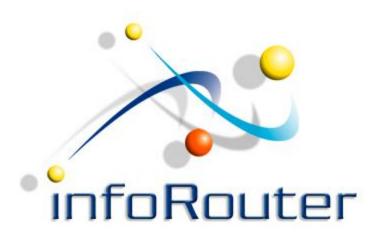

# InfoRouter E-mail Scanner Installation & Configuration

A Service that checks one or more e-mail accounts and automatically routes them to infoRouter folders.

#### InfoRouter E-mail Scanner

infoRouter e-mail scanner is a service that checks one or more e-mail accounts and automatically routes them to infoRouter folders.

infoRouter e-mail scanner runs as a Windows service on any machine

infoRouter Email Scanner can watch multiple email boxes and route incoming emails to multiple infoRouter folder targets.

#### InfoRouter E-mail Scanner Installation

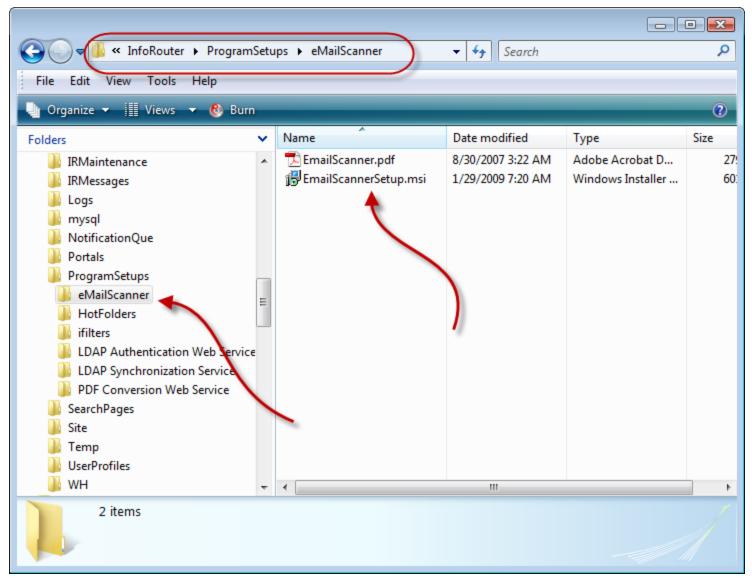

The "Email Scanner" Setup program can be found in the "ProgramSetups" folder located in the infoRouter application directory.

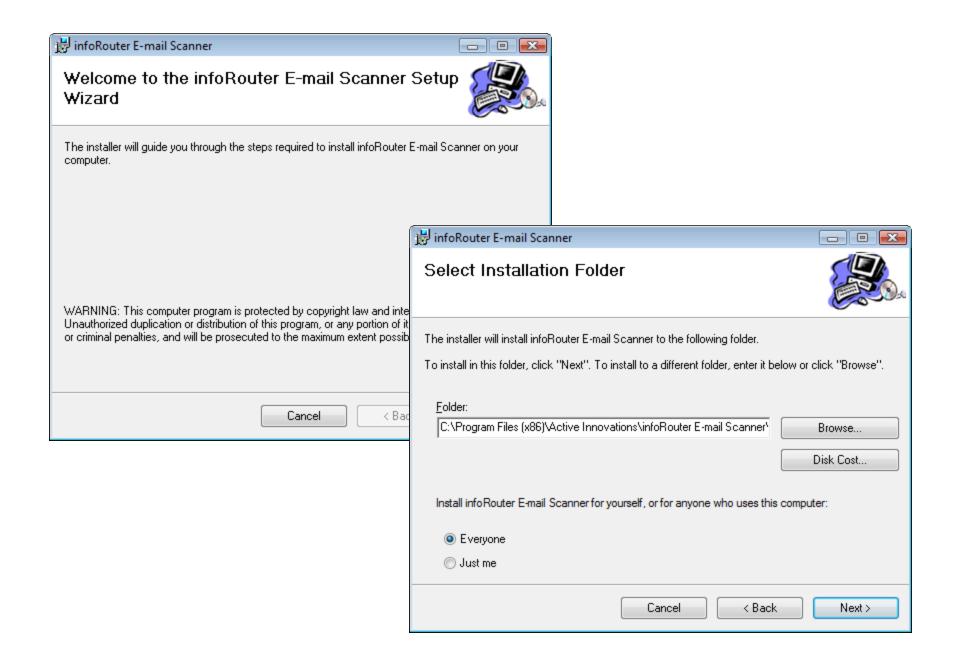

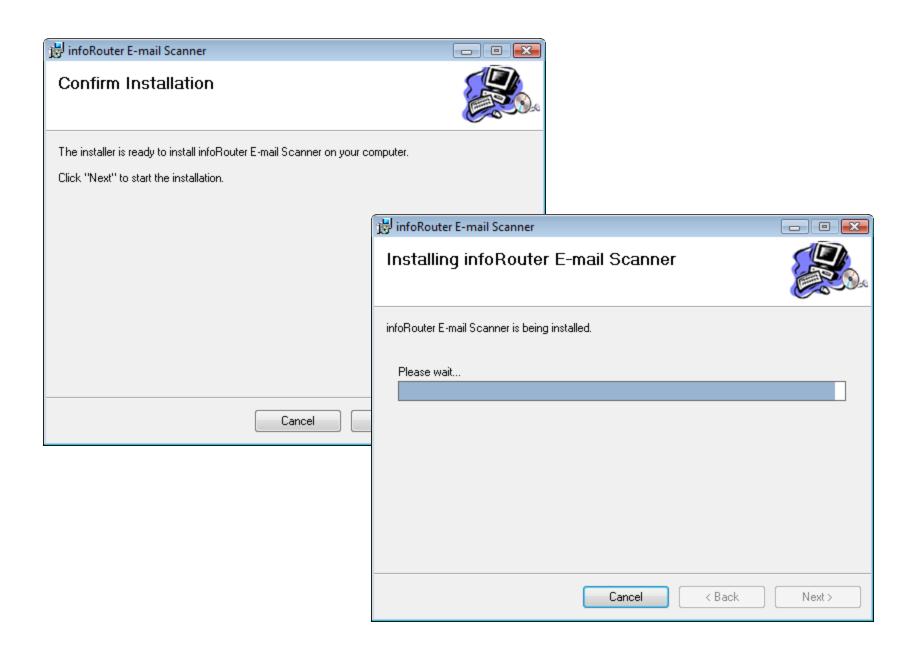

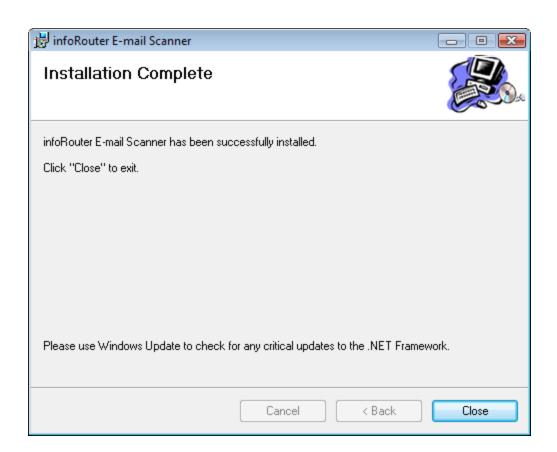

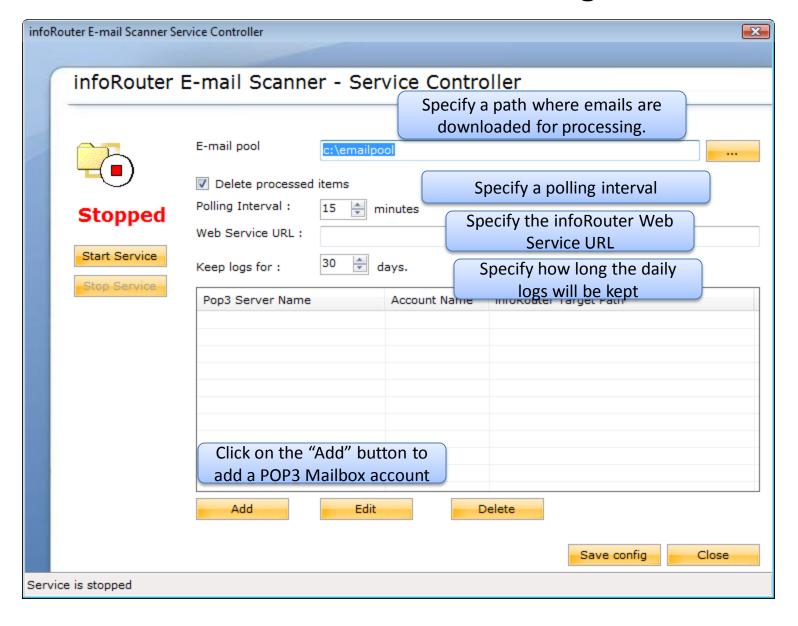

Enter POP3 Mailbox account details.

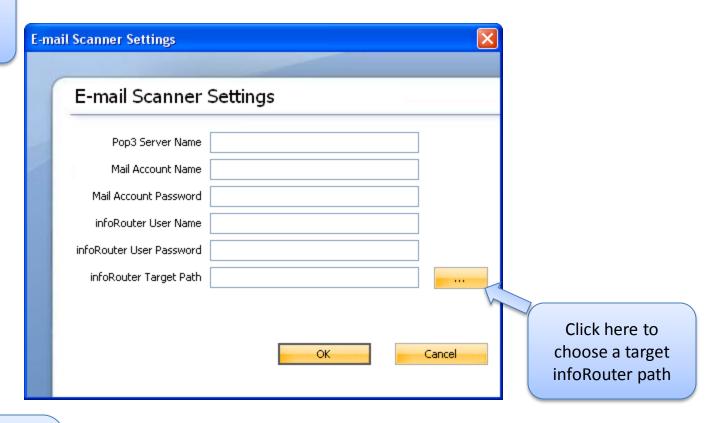

This email account will be checked periodically for incoming emails. All emails will be uploaded into the specified infoRouter folder path.

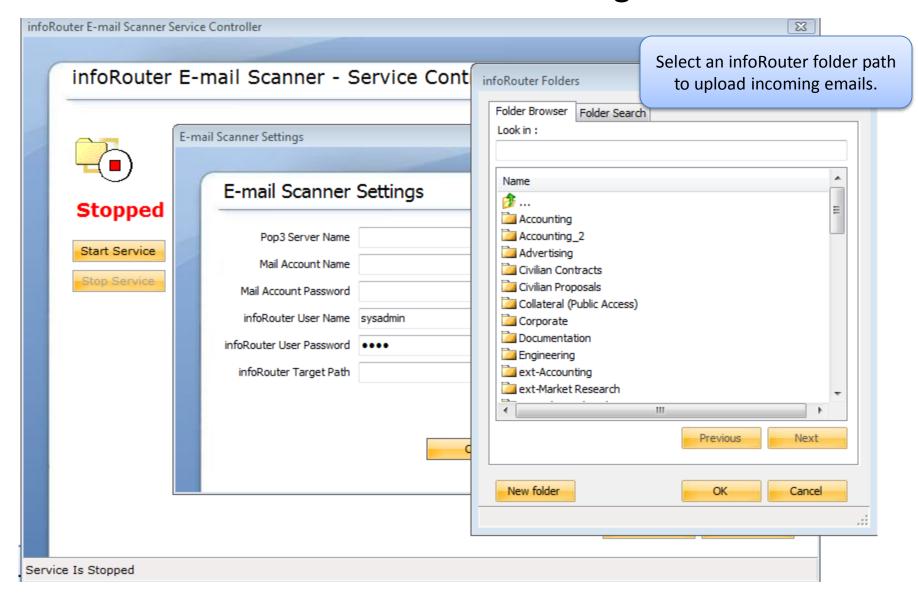

You can repeat the process to define/configure multiple e-mail account – infoRouter folder pairs.

#### **Usage Scenario:**

You can create an e-mail account called <a href="mailto:bills@acme.com">bills@acme.com</a>
Ask vendors to send you electronic bills to this e-mail account.
Configure e-mail scanner to watch incoming emails into this account.
Route all incoming bills into a folder called "Incoming Bills/Invoices"

Authorize several users to access and manage these invoices by giving them access to the folder you created ("Incoming Bills/Invoices").

This way, you have all incoming invoices in one central spot. All invoices can be processed and tracked in a central location.

You can also use infoRouter workflows to process these invoices.

You can configure multiple e-mail accounts to be automatically monitored by this tool.

Once you are finished defining these e-mail accounts, simply click on the "Start Service" button.

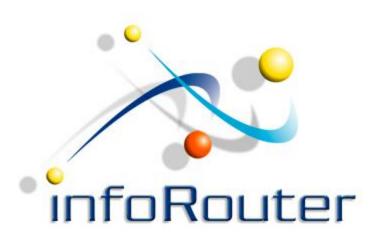

#### infoRouter e-mail scanner

Did you know about the infoRouter Forum site? 24/7 Access to information about infoRouter

http://forum.inforouter.com